## **Faculty Guide: Senior Grade Entry**

### **Grade Entry - Policy**

#### **Who Can Enter Grades Online**

The "instructor of record" may enter grades for their course section(s) on line. Access to the grade roster will be limited to the instructor(s) whose name and ID are recorded in the master database as teaching the class. If the instructor's name and ID are not recorded as teaching the class, that instructor will not be able to enter grades online. If the instructor is unable to submit grades on-line, the instructor of record may submit a paper official final grade roll. While others may help in the preparation of grades, it is the instructor's responsibility to submit grades online or via a paper official final (signed) grade roll.

#### **Student Privacy and Confidentiality of Student Records**

The University has a legal obligation to protect the privacy of students and the confidentiality of student records. Faculty members who have teaching and advising responsibilities are authorized to access student records information on a need to know basis. It is important and essential to refer to Emory University's FERPA policy statement before releasing any information about students. This policy may be found using the following URL:

<http://registrar.emory.edu/records-transcripts/ferpa.html>

The public posting of grades on office, class, or department bulletin boards, or on the web, using students' names, ID numbers, social security numbers, or any non-secure identifier is prohibited under federal law. Because OPUS is password-protected, students may view their grades as they are posted and so provides a way to report grades to students that is in compliance with federal privacy laws.

#### **Security**

Do not leave an OPUS session open or unattended. Protect your logon ID and password. Do not post your logon ID and password anywhere in your office; others might see it and use it to gain access to the system. Do not share your logon ID and password.

(Knowing your logon ID and password makes it possible to access your payroll information and other confidential information via the Human Resources on-line system.) University policy states that "You should not disclose your password to anyone, nor should you use someone else's password. You are responsible for all activities done in or from your account."

**Faculty Guide**

### *Senior Grade Entry*

- 1. Obtain a list of your graduating seniors from your program coordinator or the person in your department who serves as a liaison with the University Registrar's Office.
- 2. Log into OPUS using your Emory ID and Password.
- 3. Navigate to the Faculty/Advisor Tab (if applicable, not necessary for most instructors).
- 4. Select the link to the Faculty/Advisor Center.
- 5. Change Term if necessary. Click on the green Change Term button below to change the term.
- 6. Select the Grade Roster icon to open your grade roster.

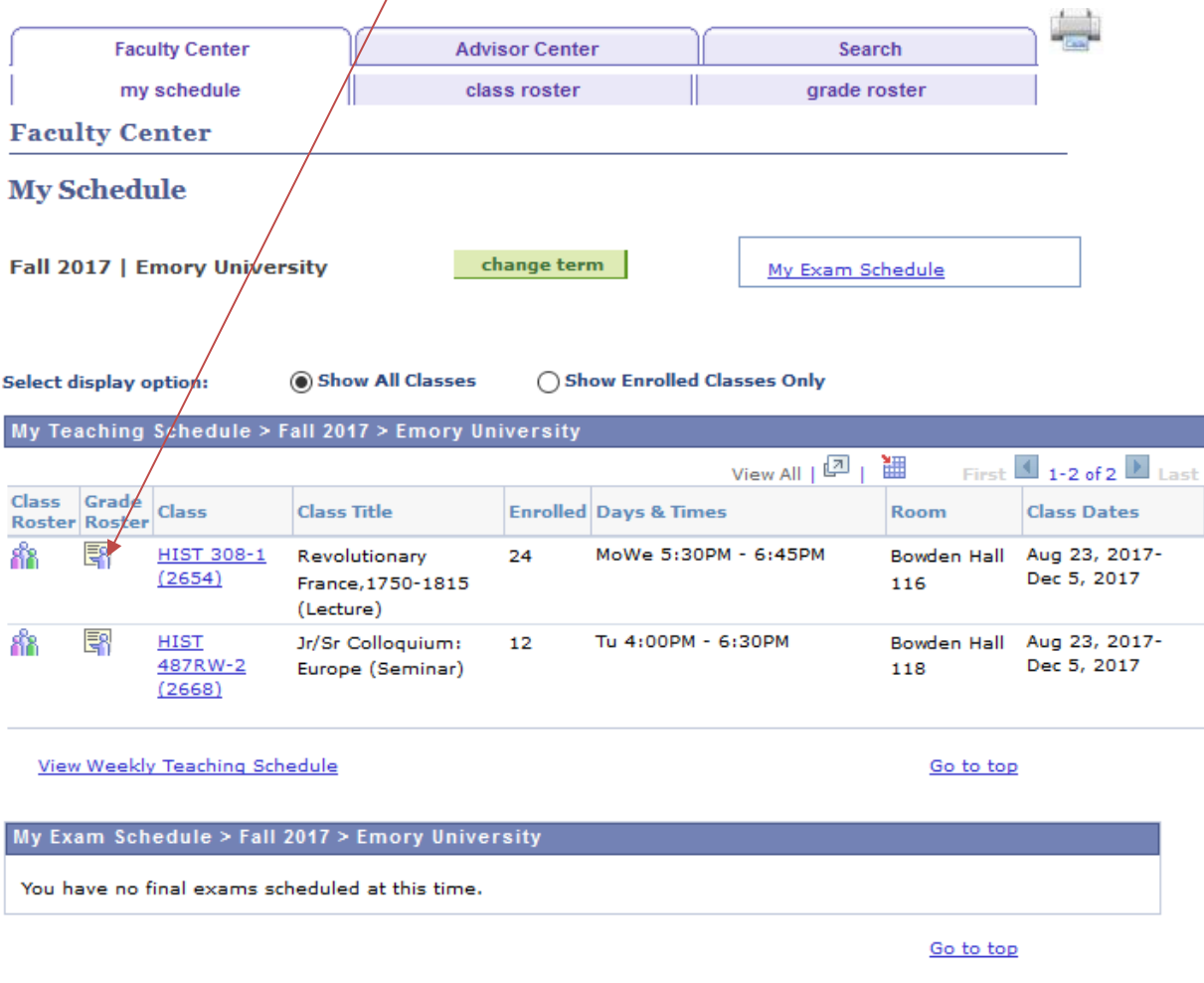

**Faculty Guide**

# **Faculty Guide: Senior Grade Entry**

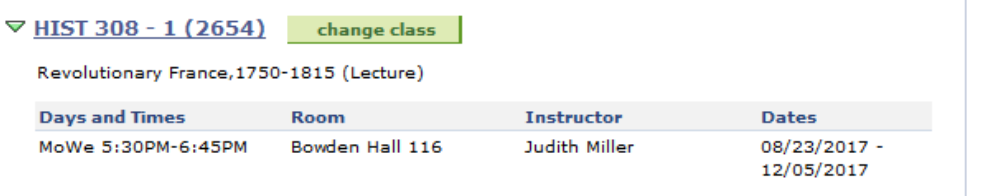

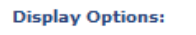

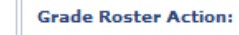

\*Grade Roster Type **Final Grade**  $\backsim$ Display Unassigned Roster Grade Only

\*Approval Status NRVW Q

save

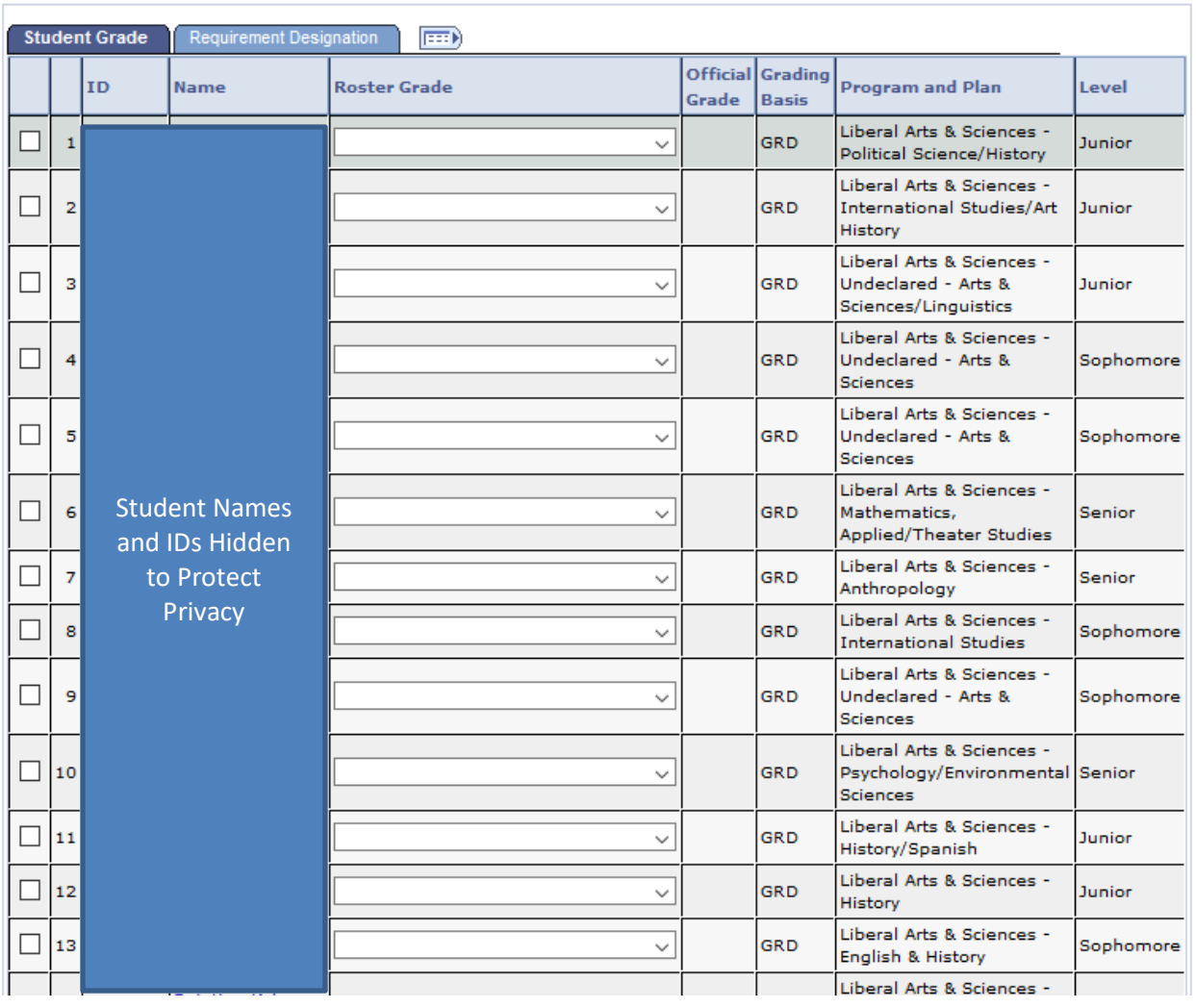

## **Faculty Guide: Senior Grade Entry**

- 1. Enter grades for seniors only.
- 2. Approval Status remains NRVW.
- 3. Click on the save button.

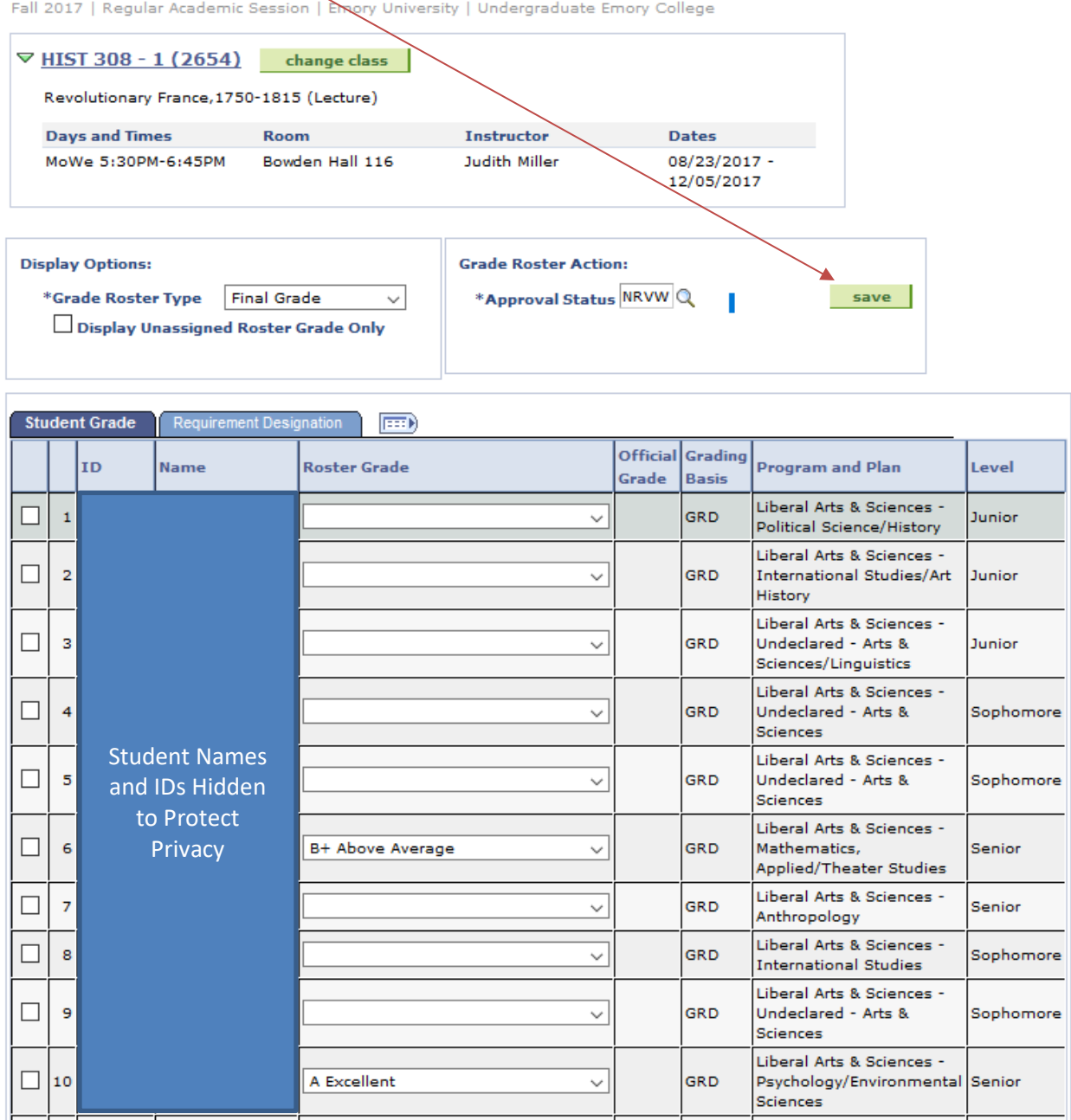

#### **Saving your senior grades will allow the certifying official to query your senior grades.**

You may access your grade roster at any time to complete grade entry for your remaining students.